### **Vous voulez vous inscrire**

Allez sur la page d'accueil du site http://www.tcsl.fr

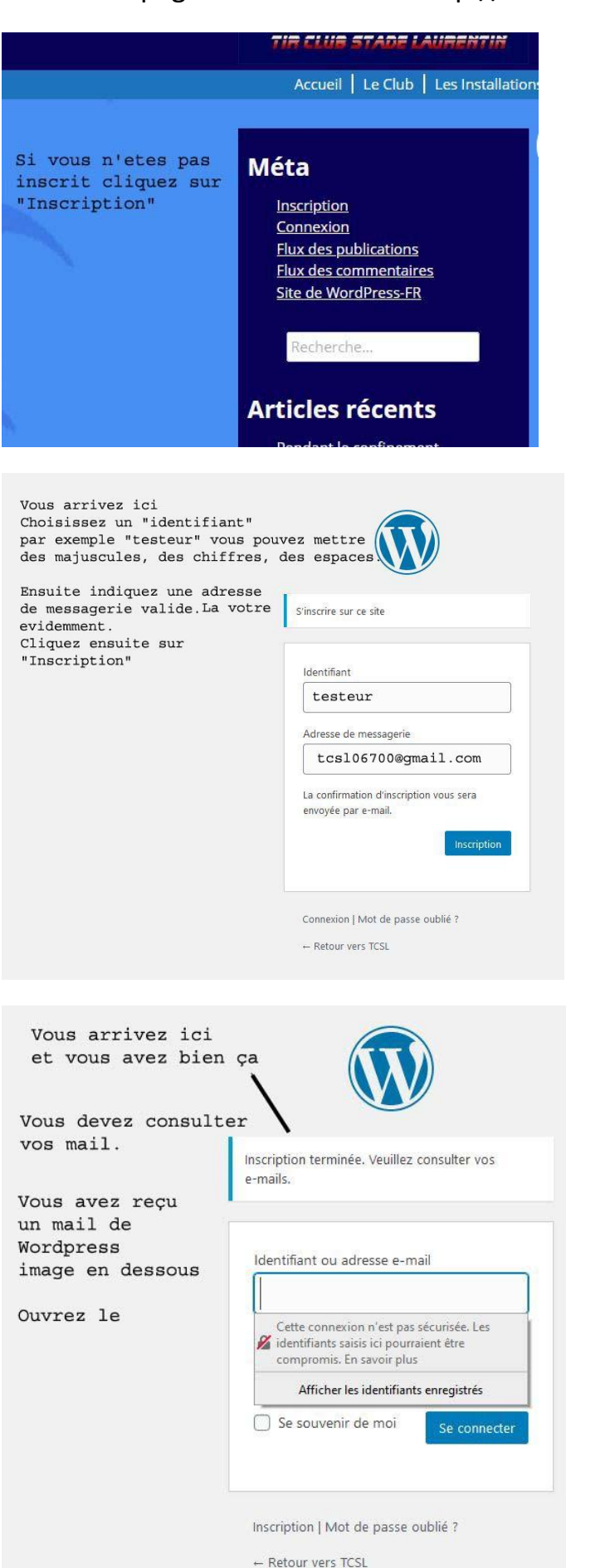

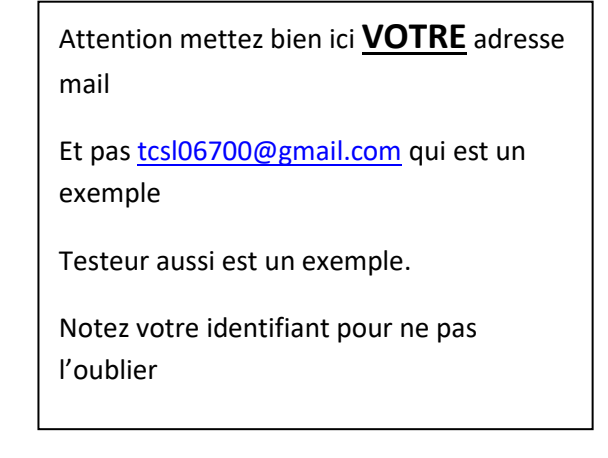

#### **Votre mail peut être dans vos spams**, pensez à le vérifier s'il n'est pas dans votre boîte de réception.

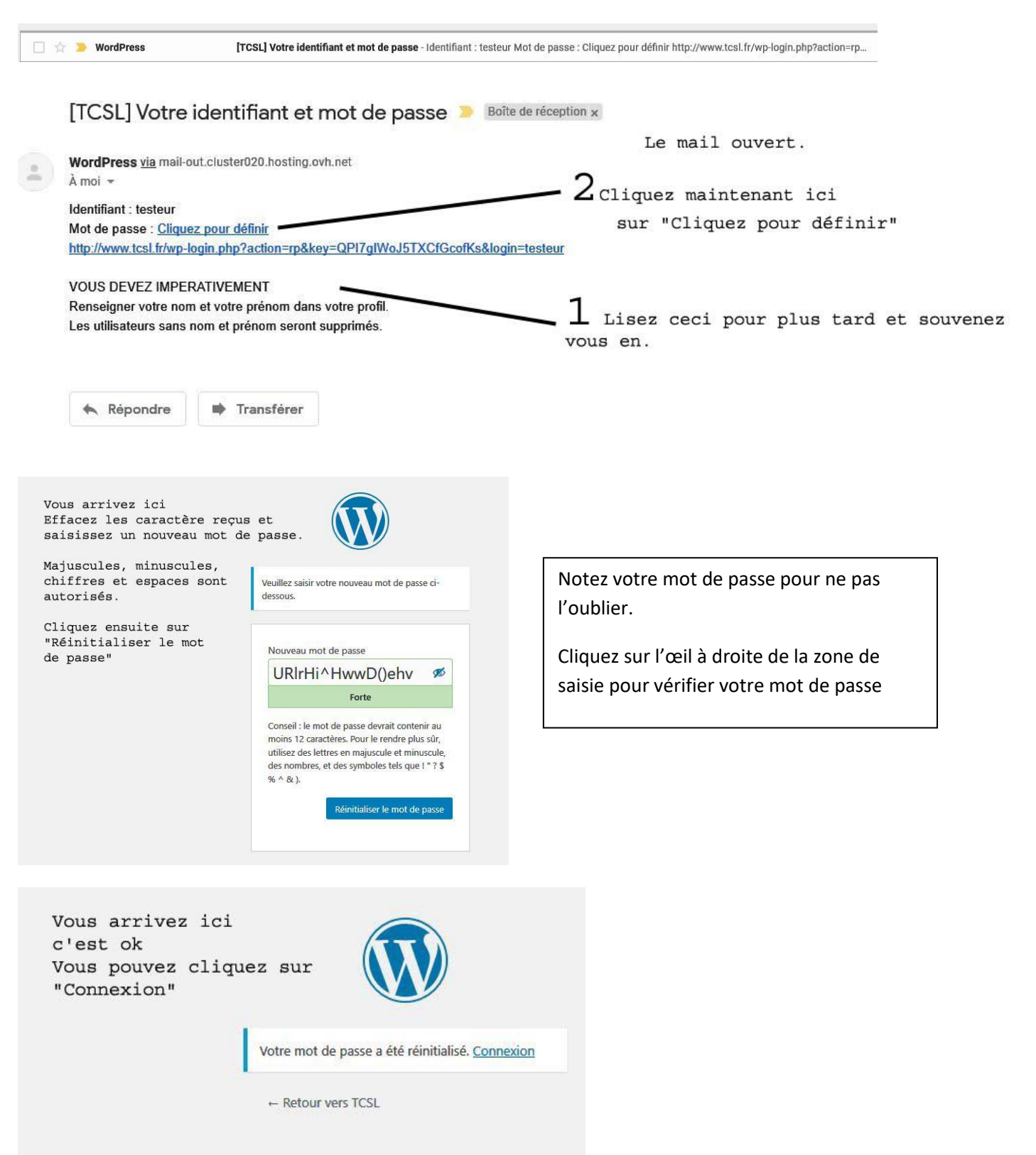

#### **FAIRE OBLIGATOIREMENT LA SUITE**

A la première connexion vous arrivez sur la page de votre profil.

Si vous n'y arrivez pas mettez la souris sur votre nom en haut à droite.

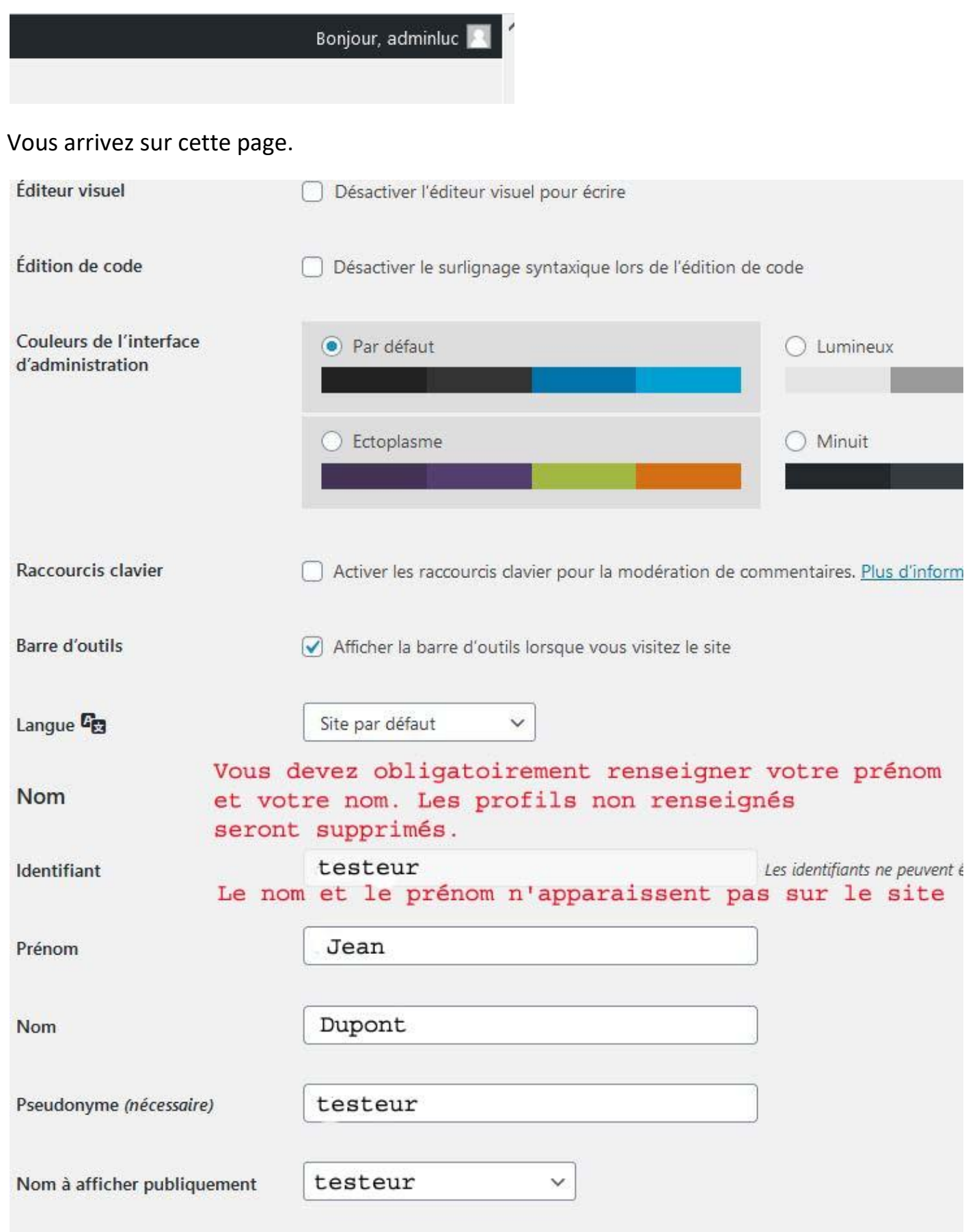

## **NE PAS CHANGER D'AUTRES REGLAGES**

Descendez en bas de la page et cliquez sur le bouton « Mettre à jour l'utilisateur »

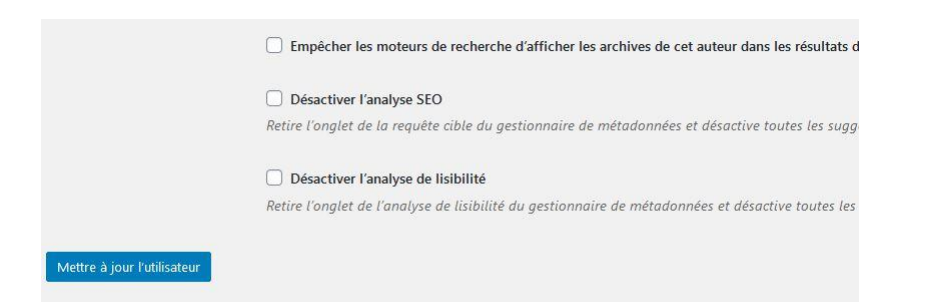

# **Vous avez oublié votre mot de passe**

#### Cliquez sur « Connexion » sur la page d'accueil du site

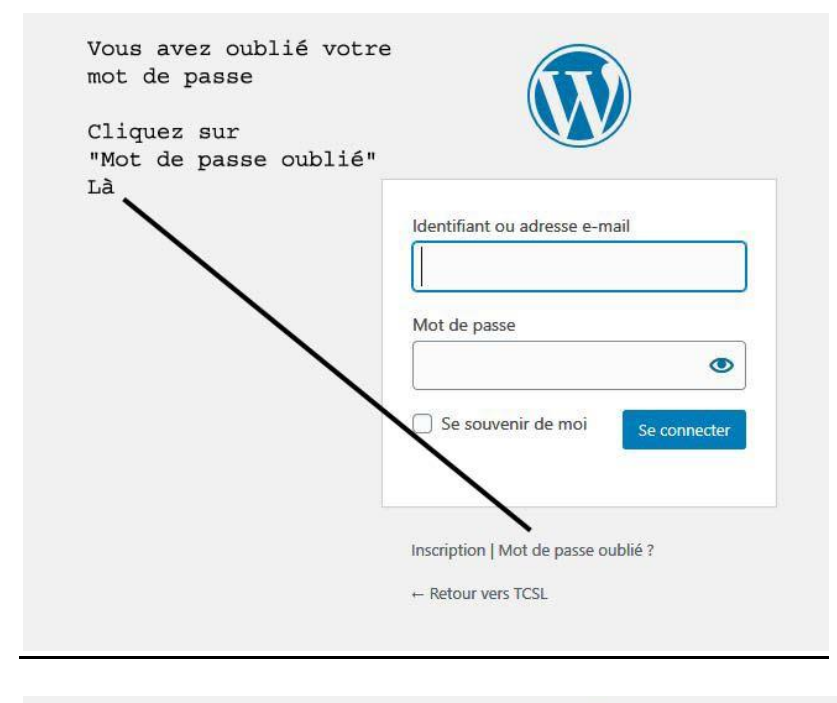

vous arrivez ici Saisissez votre adresse mail ou votre identifiant exemple "testeur" ou tcs106700@gmail.com Cliquez sur "Générer un mot de passe"

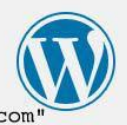

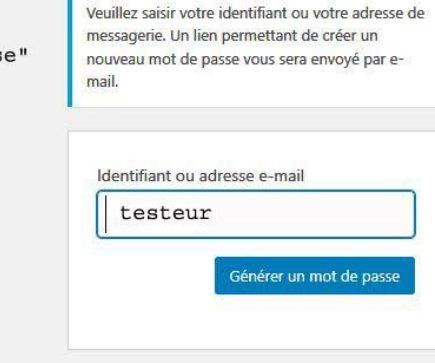

Connexion | Inscription

 $\leftarrow$  Retour vers TCSL

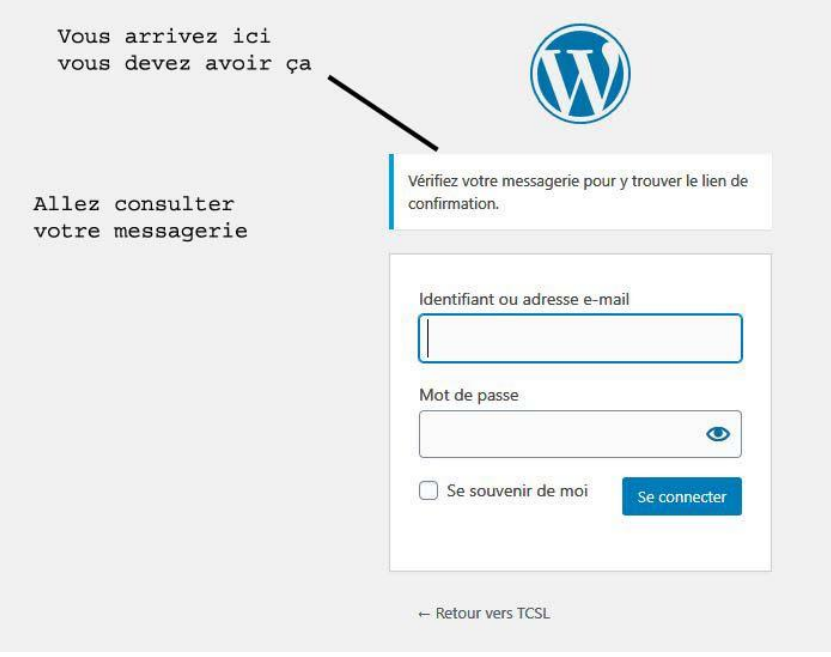

#### **Votre mail peut être dans vos spams**, pensez à le vérifier s'il n'est pas dans votre boîte de réception.

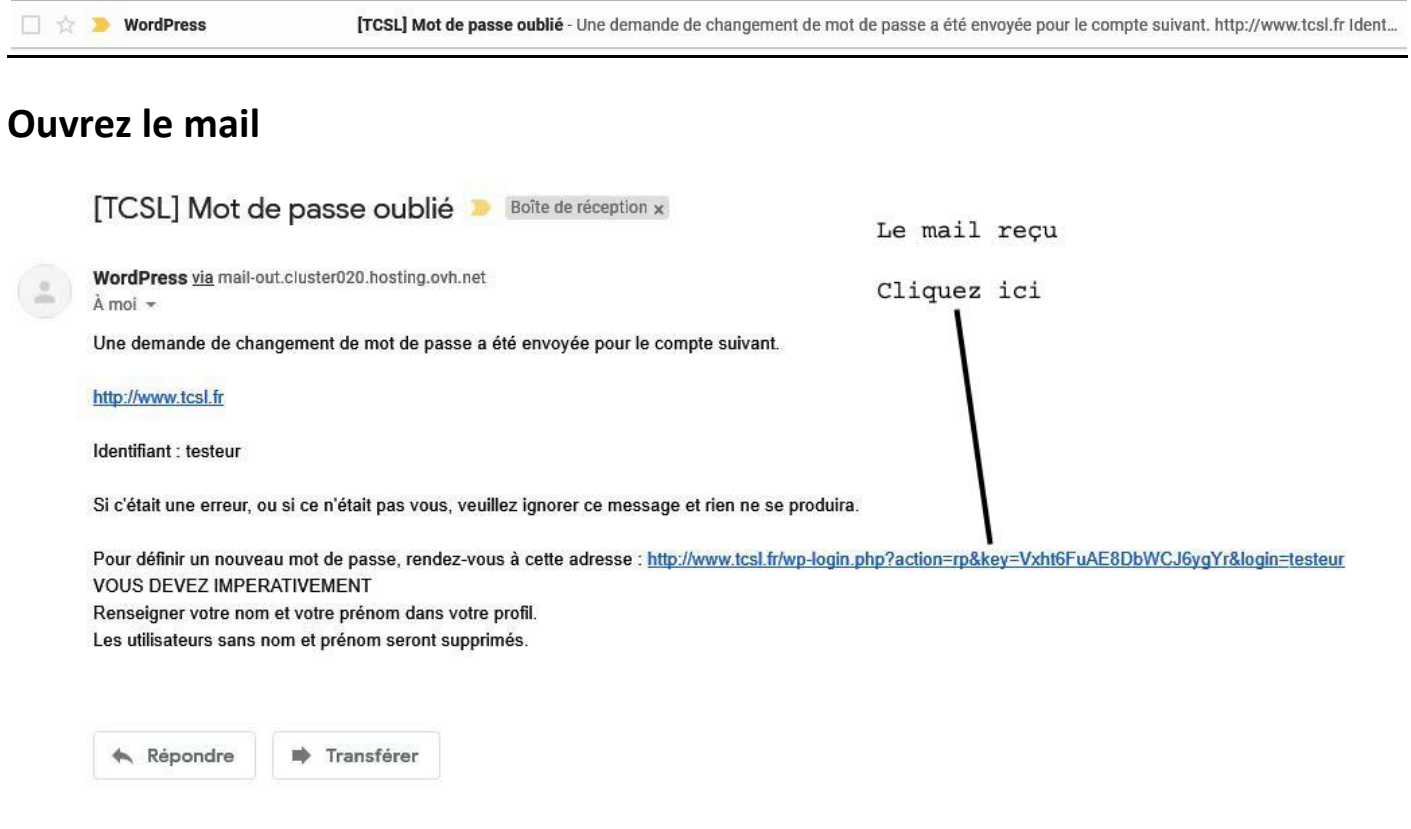

Vous arrivez ici Effacez les caractère recus et saisissez un nouveau mot de passe.

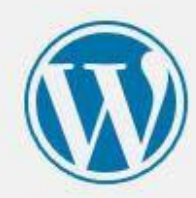

Majuscules, minuscules, chiffres et espaces sont autorisés.

Cliquez ensuite sur "Réinitialiser le mot de passe"

Veuillez saisir votre nouveau mot de passe cidessous.

Nouveau mot de passe

URIrHi^HwwD()ehv Ø Forte

Conseil : le mot de passe devrait contenir au moins 12 caractères. Pour le rendre plus sûr, utilisez des lettres en majuscule et minuscule, des nombres, et des symboles tels que ! " ? \$ % ^ & ).

Réinitialiser le mot de passe

Vous arrivez ici

Cliquez sur "Connexion"

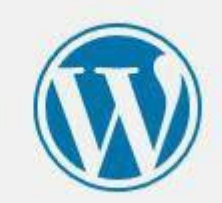

Votre mot de passe a été réinitialisé. Connexion

← Retour vers TCSL